# VoIP Gateway Series

#### **APOS™ U d i h DHCP Upgra de wit h (DHCP option 66, 67)**

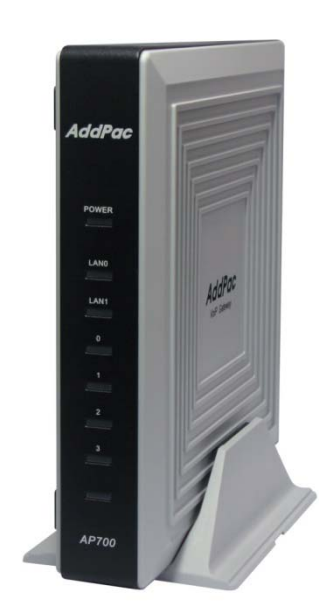

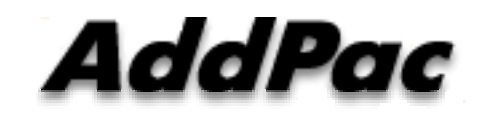

**AddPac Technology**

Sales and Marketing

**www.addpac.com**

#### **Contents**

- DHCP Option
- DHCP Option Enable (CLI, Smart Web)
- DHCP Message Flow
- Firmware Update Procedure

#### DHCP Option 66, 67

- DHCP Option
	- Option 66 : TFTP server name
	- Option 67 : Bootfile name

# Enable DHCP Option (CLI)

#### • CLI

!<br>. interface FastEthernet0/0 ip address dhcp ip dhcp unicast ip dhcp request option 66 ip dhcp request option 67 speed auto !<br>.

## Enable DHCP Option (Smart Web)

- HTTP Server
	- System WAN Setup

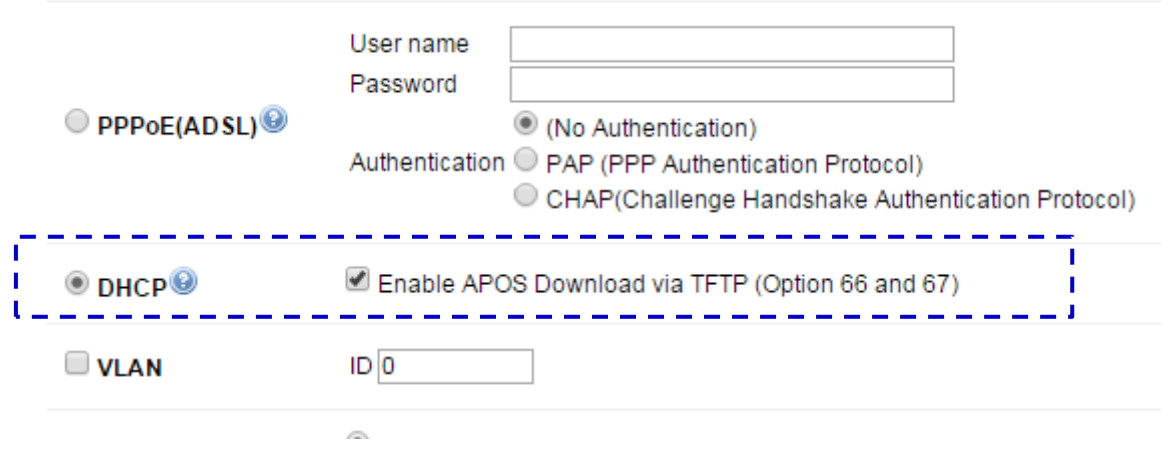

## DHCP Message Flow

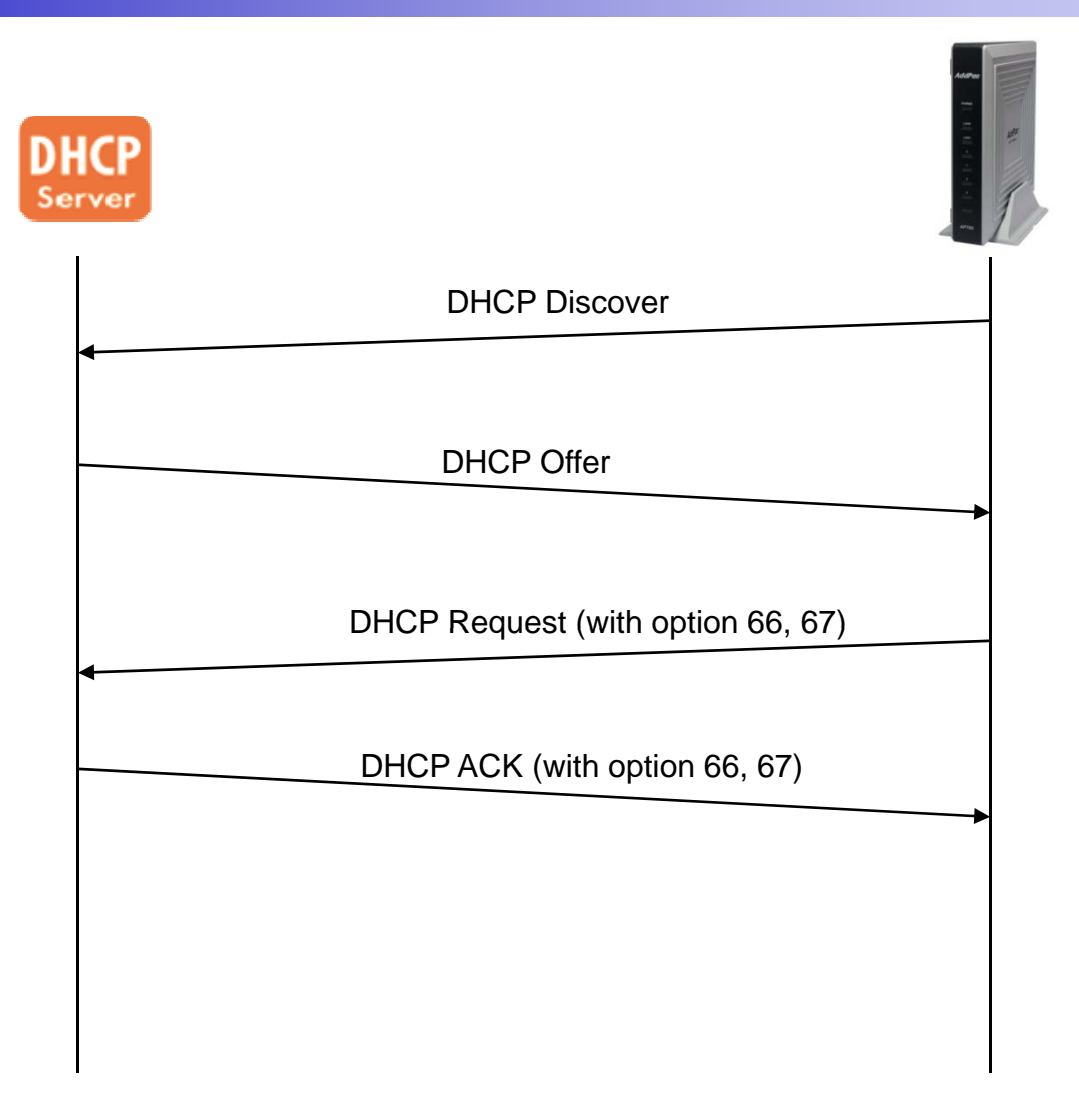

## Firmware Update Procedure

- Received DHCP ACK Message
	- Check DHCP Option 66 and 67
	- $-$  If option is exist
		- Check Local APOS filename and DHCP option 67 Bootfile name
		- If the name is not same, Start Download via TFTP
			- tftp://Option 66 : TFTP server name / Option 67 : Bootfile nam e
			- After Download, Reboot System and Restart DHCP Procedure

# Thank you!

#### **AddPac Technology Co., Ltd.** Sales and Marketing

Phone +82.2.568.3848 (KOREA) FAX +82.2.568.3847 (KOREA) E-mail sales@addpac.com

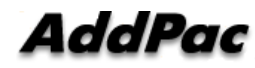